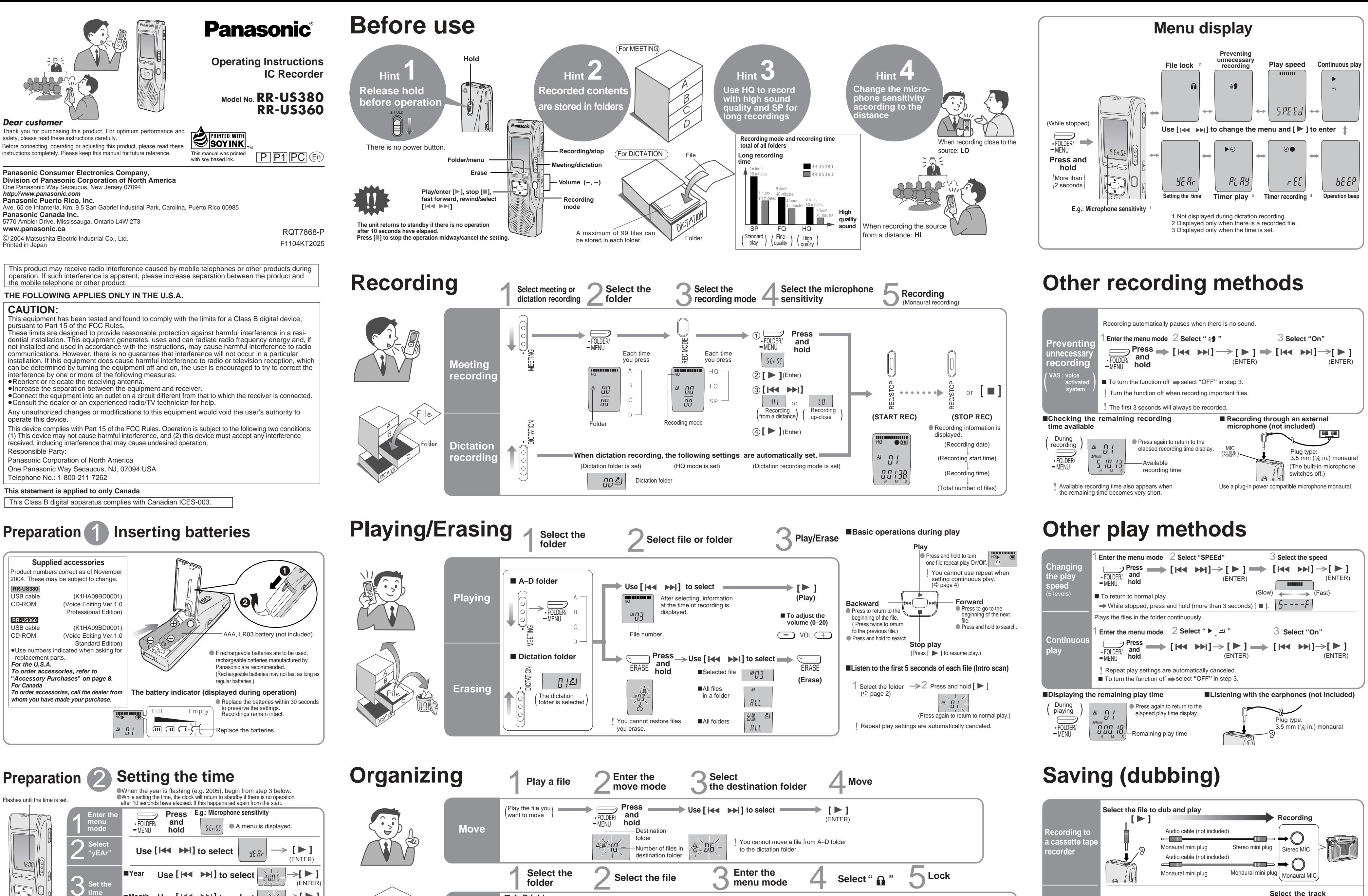

(ENTER)  $\rightarrow$  [  $\triangleright$  ]

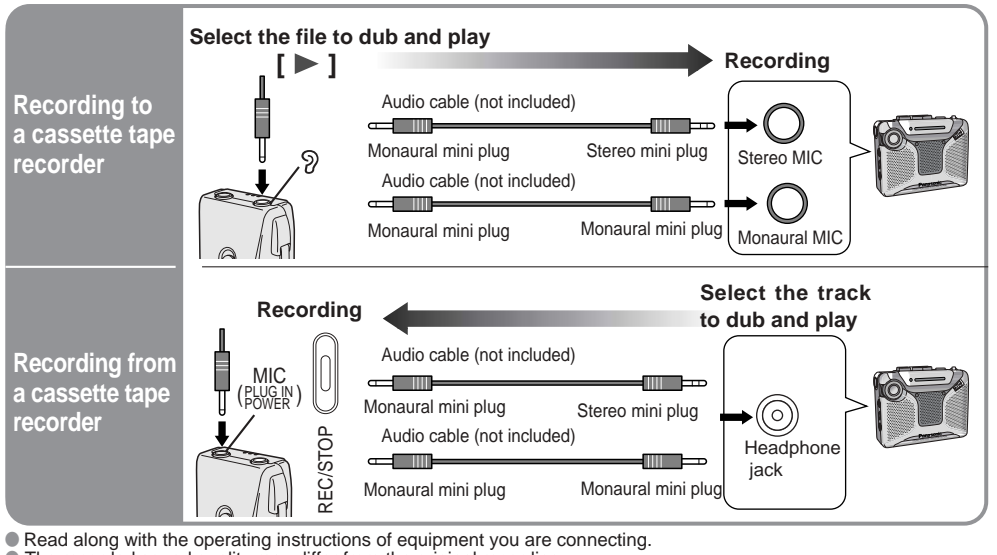

 $\bullet$  The recorded sound quality may differ from the original recording. Adjust the recording volume on the source to the desired level.

∫ **A–D folder**

 $\rightarrow$ 

 $\llbracket \mathbb{S} \rrbracket$ 

MENU FOLDER/

 $\mathbb{E} \prod_{i=1}^n \mathbb{E}$ 

The clock has a monthly accuracy of  $+/-$  60 seconds at room temperature. When replacing the batteries, the clock stops and restarts when you reinsert them and close the battery cover. Use  $[$   $\blacktriangleright\blacktriangleright\blacktriangleright\blacktriangleright]$  to select  $|$ **Use [ ] to select display (12/24H)** ∫**Time**  $\sqrt{17}$  $\sqrt{N}$  (ENTER) <sup>C</sup> <sup>D</sup> REC REMAIN DATE  $\overline{\phantom{a}}$ **1 2 3 4 [ ]** (ENTER)  $\rightarrow$  $\rightarrow$ 

DICTATION

 $-MENU$ 

**File lock**

∫**Time**

∫**Year**

 $3$  Set the

■Month Use [ $\blacktriangleright\blacktriangleleft$   $\blacktriangleright\blacktriangleright\blacktriangleright$ ] to select

**■Day** Use [  $\blacktriangleleft$  DD B to select |

Use  $[$   $\blacktriangleright$   $\blacktriangleright$   $\blacktriangleright$   $\blacktriangleright$   $\rfloor$  to select  $\frac{1}{\sqrt{2}}\frac{1}{n!}\frac{1}{n!}$ 

(ENTER) (ENTER

 $\frac{M^2D}{D}$  (ENTER)

<sup>C</sup> <sup>D</sup> REC REMAIN DATE AMPMH MM DS

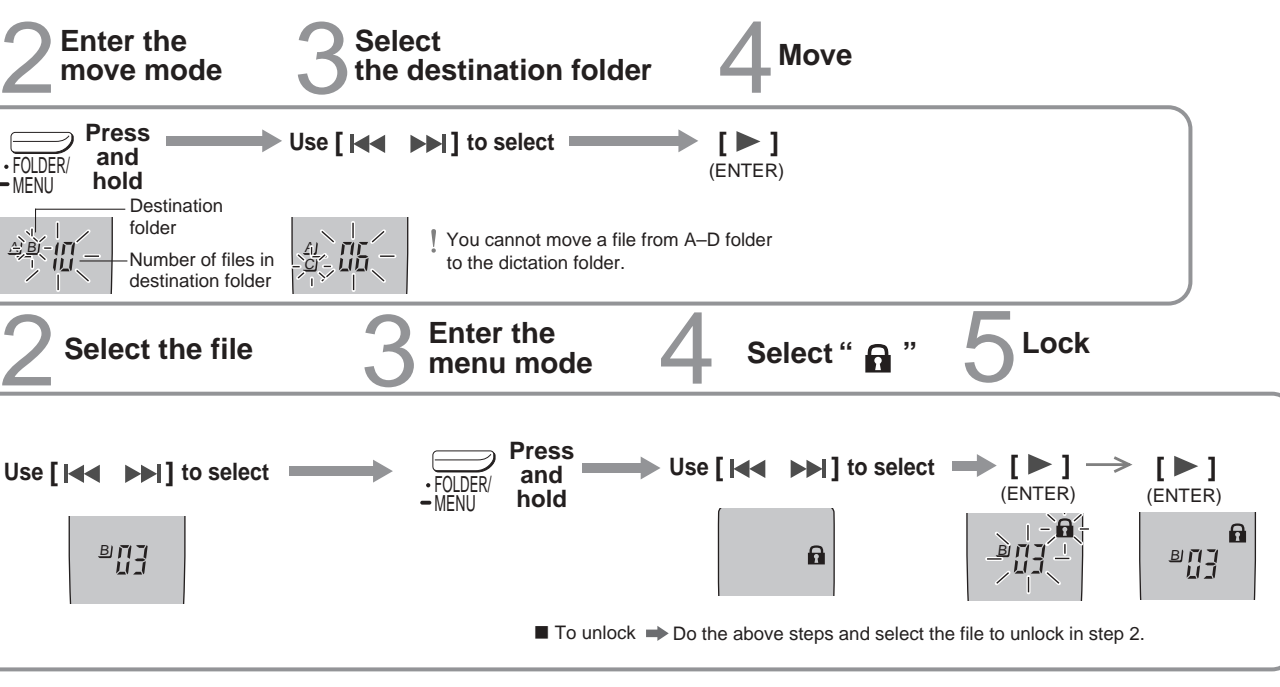

**Select the folder**

■ Dictation folder

**[ ]**

**[ ]**

≥ Microsoft and its logo as well as Windows, WindowsNT and DirectX are either registered trademarks or trademarks of Microsoft Corporation in the United States and/or other countries. ≥ IBM and PC/AT are registered trademarks of International Business Machines Corporation of the U.S. ≥ Intel, Pentium and Celeron are registered trademarks or trademarks of Intel Corporation in the United States and

other countries. ≥ Macintosh is a registered trademark of Apple Computer, Inc. of the U.S. and other countries. ≥ ScanSoft, the ScanSoft logo, and RealSpeak Solo are trademarks or registered trademarks of ScanSoft, Inc. or its affiliates in the United States and/or other countries. ≥ Adobe and its logo, Acrobat, and Acrobat Reader are trademarks of Adobe Systems Incorporated.

● Other system names and product names appearing in this document are in general the registered trademarks or<br>trademarks of the respective developer companies. Note that the "TM" mark and "®" mark do not appear in this<br>do

#### **Timer recording Timer play** Preparation: Select the file (८) page 2, 3)  $\blacktriangleright$  $\odot$ AI. C DIT aman<br>Ama FOLDER/ MENU Preparation: Select the folder and recording mode (  $\Phi$  page 2, 3)  $\tau$  EL  $\sqrt[n-1]{\cdot n}$   $\rightarrow$  [  $\rightarrow$  ] ammed and position of the *DSD* ③Use [  $\Join$   $\rightarrow$   $\Join$  ] to select the end time  $\left| \begin{array}{cc} \multicolumn{1}{c}{}^{\omega} & \multicolumn{1}{c}{\mathbb{C}} \end{array} \right| \rightarrow$  [  $\rightarrow$  [  $\rightarrow$  ] <sub>‴</sub> 『<sup>』</sup>『I』 (ENTER)  $\begin{array}{|c|c|c|}\hline \dots & \to \end{array} \rightarrow \begin{array}{|c|c|}\hline \ \bullet & \end{array}$ **Press and hold** FOLDER/ -MENU **Press and hold**  $[$  **[**  $\blacktriangleright$  $\blacktriangleright$  $]$  $\rightarrow$  $\lozenge$  $\mathbb{U}$  $\mathbb{U}$  $\mathbb{U}$  $\mathbb{U}$  $\mathbb{U}$  $\mathbb{U}$  $\mathbb{U}$  $\mathbb{U}$  $\mathbb{U}$  $\mathbb{U}$  $\mathbb{U}$  $\mathbb{U}$  $\mathbb{U}$  $\mathbb{U}$  $\mathbb{U}$  $\mathbb{U}$  $\mathbb{U}$  $\mathbb{U}$  $\mathbb{U}$  $\mathbb{U}$  **\** 1 **Enter the menu mode 2** Select "<sup>o●</sup>, rEC" 3 Set the time **1 1 Enter the menu mode** 2 Select "bEEP" 3 Select "OFF" 1 **menu mode** 2 **Select " , PLAy"** 3 **Set the time Enter the** 2 **Select " , rEC"** 3 **Set the time** 1**Use [ ] to select"On" [ ] 2**Use [  $\left| \frac{44}{2} \right|$  → 1 ] to select the start time 2**Use [ ] to select the start time** (ENTER) **[ ]** (ENTER) (ENTER) (ENTER) (ENTER) **[ ]** (ENTER)  $\geq$   $\geq$

### ■ To cancel the timer  $\Rightarrow$  select "OFF" in step 3-1.

**■** To confirm the set time  $\Rightarrow$  From the menu ( $\therefore$  page 4), select "  $\circ$   $\bullet$  , rEC" or "  $\blacktriangleright$   $\circ$  , PLAy" and press [  $\blacktriangleright$  ].

Even when " $\circ$ " or " $\blacktriangleright \Rightarrow$ " are displayed during timer play, the repeat play or continuous play cannot be used.

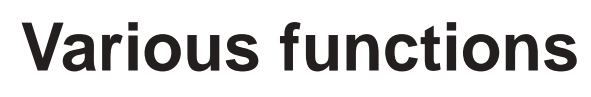

# **Using the timer**

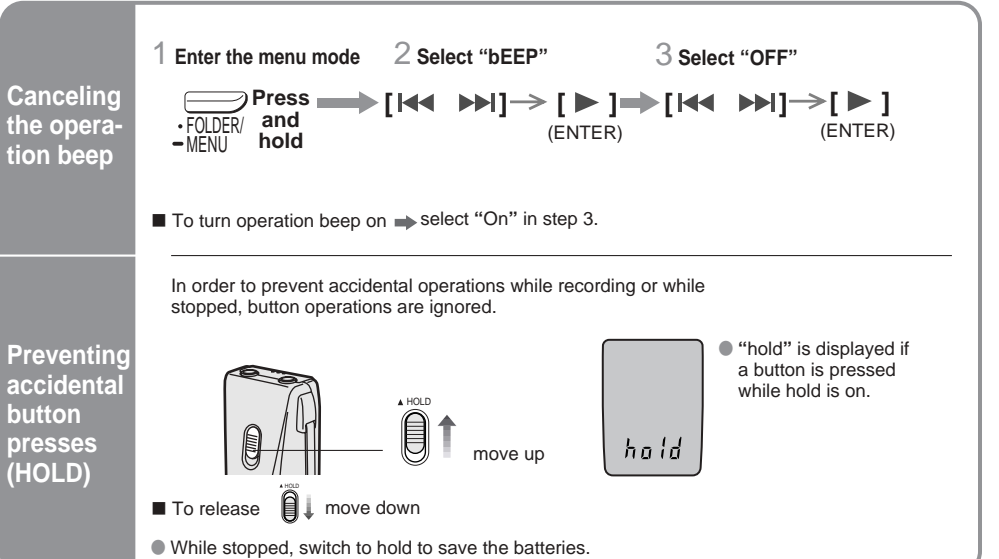

# **Part names**

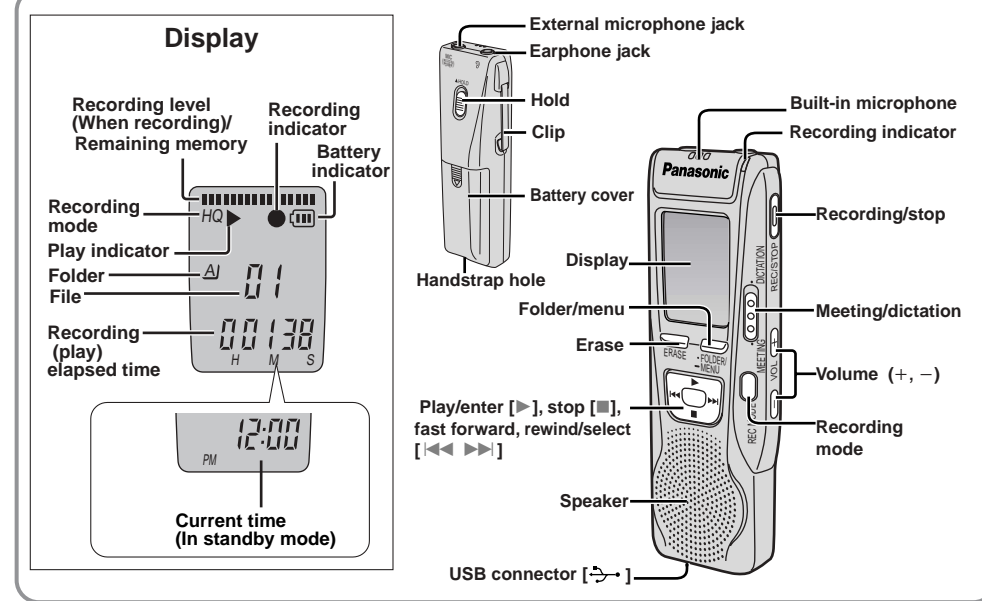

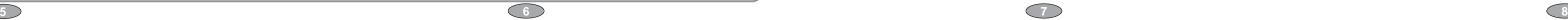

# **Using the unit with a computer**

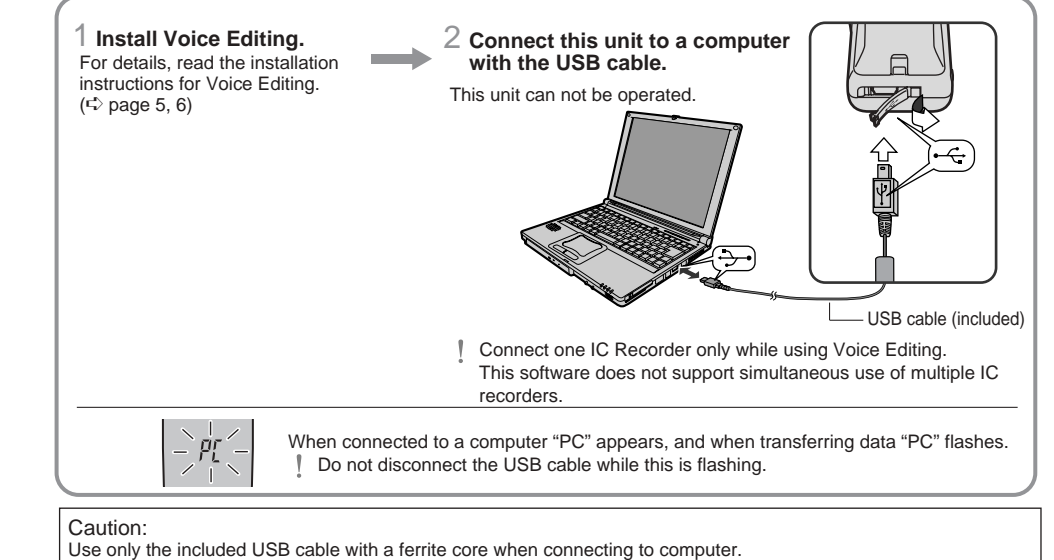

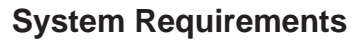

You will need an IBM PC/AT computer with the following attributes or equivalent, and the following software and hardware in order to use this application.

- **OS :** Microsoft<sup>®</sup> Windows<sup>®</sup> 98 Second Edition
	- Microsoft<sup>®</sup> Windows<sup>®</sup> Millennium Edition
	- Microsoft<sup>®</sup> Windows<sup>®</sup> 2000 Professional
- Microsoft<sup>®</sup> Windows<sup>®</sup> XP Home Edition/Professional
- Only available when the user is logged in as the system administrator (Windows® 2000 / Windows® XP only) • This software is not compatible with Microsoft Windows® 3.1, Windows® 95, Windows® 98 (except for Windows® 98SE)
- and Windows NT®.
- Operation is not guaranteed on an upgraded OS. • This software is not Macintosh compatible.
- **Hardware :**
- CPU : Windows<sup>®</sup> 98 SE / Windows® Me : Intel® Pentium<sup>®</sup> II 333 MHz or higher
- Windows<sup>®</sup> 2000 / Windows® XP : Intel® Pentium® III 500 MHz or higher
- RAM : Windows® 98 SE / Windows® Me : 128 MB or more Windows® 2000 / Windows® XP : 256 MB or more
- Free hard disk space :
	- 100 MB or more
	- Additional free hard disk space may be necessary depending on the Windows® version and voice file being used. • Approximately 25 MB of additional free hard disk space when installing Acrobat® Reader® (included).
	- Approximately 50 MB of additional free hard disk space when installing DirectX® 9.0c (included). • RR-US360 Temporary additional free hard disk space may be necessary when using the Waveform feature function.
	- Approximately 60 MB of additional free hard disk space when installing the voice recognition engine **RR-US380**
	- (included). • Approximately 40 to 100 MB of additional free hard disk space per language when installing the text to speech engine (included).
	- Temporary additional free hard disk space may be necessary when using the Waveform feature function, voice recognition function, text to speech function, CD-R writing function (Windows® XP only)
	- and sound recorder function.
- Drive : CD-ROM drive (for installation) **RR-US380** CD-R/RW drive (required to use the CD-R writing function in Windows<sup>®</sup> XP)
- Sound : Windows compatible sound device
- Display : High Color (16 bit) or more. Desktop resolution of 800  $\times$  600 pixels or more.
- (1024  $\times$  768 pixels or more recommended) Interface : USB port (Operation cannot be guaranteed if you use a USB hub or extension cable.) Other requirements :
- Mouse or equivalent pointing device
- **Note**
- The following hardware limitations should be noted. • This software is not compatible with a multi-CPU environment.
- This software is not compatible with a multi-boot environment.
- This software may not run properly on 64-bit computers.
- Even if the system requirements mentioned in these operating instructions are fulfilled, some personal computers can not be used.
- This software may not run properly on home-made computers.
- RR-US380 The following limitations should be noted.
- The voice recognition engine and text to speech engine are installed on the same drive (usually the C:drive) as the OS. • The operating system must support the language used by the voice recognition engine and text to speech engine in order to run them.
- **Necessary software :**
- DirectX<sup>®</sup> 8.1 or later / Internet Explorer 5.5 or later
- 
- 
- **RR-US380** The voice recognition engine and text to speech engine should start installing while Voice Editing is being installed. If they do not install, open the CD-ROM drive. Double click on :\SAPI5\SAPI5\_Common.msi"and " :\SAPI5\SAPI5\_English.msi" to install the voice
- recognition engine. After it is installed, double click on
- " :\Speech\RealSpeak\_Solo\_Common\_for\_Panasonic.msi" and
- " :\Speech\RealSpeak\_Solo\_English\_for\_Panasonic.msi 1" to install the text to speech engine. (The order can be reversed.)
- is the CD-ROM drive ID.
- 1 Double-click your preferred language icon.
- 4 **Click "Finish" from the Installshield Wizard Complete screen.** Selecting "Yes, I want to restart my computer now" automatically re-starts the computer and completes installation.

## ■ Starting Voice Editing

Double click on the "Voice Editing" icon **contrary on the desktop.** After double clicking, follow the on-screen instructions.

From the Windows "Start" menu, click on "All programs" > "Voice Editing" > "Voice Editing Operating Instructions" or from the "Help (H)" menu in the Voice Editing main screen, click on "Operating Instructions (H)".

**2. Servicing**—Do not attempt to service the unit beyond that described in these operating instructions. Refer all other servicing to authorized servicing personnel. 3. Replacement parts—When parts need replacing ensure the servicer uses parts specified by the manufacturer or<br>parts that have the same characteristics as the original parts. Unauthorized substitutes may result in fire, el

Before requesting service, make the following checks. If you are in doubt about some of the check points, or if the solutions indicated in the chart do not solve the problem, refer to the "Customer Services Directory" on page 8 if you reside in the U.S.A., or refer to the "Product information" below if you reside in Canada. **"U01" appears on the display. Checkpoints** ●The hold function is on. (↔ page 6) ≥Make sure the battery cover is closed. ≥Make sure the batteries are correctly inserted. <sup>≥</sup>Make sure the battery cover is attached to the rubber strap. <sup>≥</sup>You cannot operate when the unit is connected to a computer. ● The battery has run down. ● Set the time. ( $\Leftrightarrow$  page 1)

**Cannot use a battery that can other equipment. Cannot select a folder.**

#### **Cannot successfully convert on the computer.**

# **Installing Voice Editing**

∫ **Installing Voice Editing**

## 1 **Start Windows.**

- 2 **Insert the included CD-ROM into your**
- **computer's CD-ROM drive.**
- The program installer starts automatically.
- When the installer does not automatically start
- 1 From the "Start" menu click on "Run". 2 Type " :\Launcher\VEdV1Launcher.exe" and click on "OK".
- is the CD-ROM drive ID.

## 3 **Follow the on-screen instructions.**

Discontinue earphones o skin. Continu reactions.

 $0 °C - 40 °C (32 °F - 104 °F)$ 

Do not play your headphones or earphones at a high volume. Hearing experts advise against continuous extended play.

# ∫ **Using the operating instructions (PDF file)**

#### **Note**

● Start your volume control at a low setting. ≥Slowly increase the sound until you can hear it comfort-

ably and clearly, and without distortion. Once you have established a comfortable sound level: ● Leave it there.

- If DirectX 8.1 or later is not installed on your computer, follow the instructions that appear on-screen. • Adobe Acrobat Reader is necessary to view the operating instructions (PDF file). If Adobe Acrobat Reader is
- not installed on your computer, it is automatically installed at the same time as Voice Editing. Depending on the computer, an Adobe Acrobat Reader restart message may appear. Ignore this and continue installing Voice Editing.
- Uninstall the following before installing Voice Editing Ver.1.0 (included). You cannot install two versions of Voice software on the same computer.
- Voice Editor 3 Voice Editor 2
- Previous versions of Voice Editing software
- (for Panasonic IC Recorder RR-US360/RR-US361)
- SD Voice Editor Ver 1 x - Other versions of Voice Editing Ver.1.0
- Sound files made with previous versions will remain intact, but you should back them up to be sure.

**Limited Warranty Coverage** If your product does not work properly because of a defect in materials or workmanship. Panasonic Consumer Electronics Company or Panasonic Puerto Rico, Inc. (collectively referred to as "the warrantor") will, for the length of the period indicated on the chart below, which<br>starts with the date of original purchase ("warranty period"), at its option replace it with a new or a refurbished product. The decision to repair or replace will be made by the warrantor.

**Product or Part Name** All Portable Audio Products except item listed below Rechargeable batteries (in exchange for defective item) **Parts** One (1) Year Ten (10) Days **Labor** One (1) Year Not applicable During the "Labor" warranty period there will be no charge for labor. During the "Parts" warranty period, there will be no charge for parts.<br>You must mail-in your product during the warranty period. This Limited Warranty e

**1. Damage requiring service**—The unit should be serviced by qualified service personnel if:

- **1.** (a) Objects or liquids have gotten into the unit; or
- **1.** (b) The unit has been exposed to rain; or
- 
- 
- 

**1.** (c) The unit does not operate normally or exhibits a marked change in performance; or

**1.** (d) The unit has been dropped or the cabinet damaged.

**Limited Warranty Limits And Exclusions** This warranty ONLY COVERS failures due to defects in materials or workmanship, and DOES NOT COVER normal wear and tear or cos-<br>metic damage. The warranty ALSO DOES NOT COVER damages which occurred in shipment, or failures installation, set-up adjustments, misadjustment of consumer controls, improper maintenance, power line surge, lightning damage, modifi-<br>cation, introduction of sand, humidity or liquids, commercial use such as hotel, offic

shock, or other hazards.

**4. Safety check**—After repairs or service, ask the servicer to perform safety checks to confirm that the unit is in proper

working condition.

#### **Product information**

For product information or assistance with product operation: In the U.S.A., refer to "Customer Services Directory" on page 8.

For assistance in the continental U.S.A. in obtaining repairs please ship the product to: **Panasonic Services Company - Customer Servicenter**

**Suite B 4900 George McVay Drive**

**McAllen, TX 78503** In Puerto Rico contact Panasonic Puerto Rico, Inc.

Tel. (787) 750-4300 Fax. (787) 768-2910

for illustration only.)<br>ALL EXPRESS AND IMPLIED WARRANTIES, INCLUDING THE WARRANTY OF MERCHANTABILITY, ARE LIMITED TO THE PERI-<br>OD OF THE LIMITED WARRANTY. Some states do not allow the exclusion or limitation of incidental or consequential damages, or limitations on how long an implied warranty

When shipping the unit carefully pack and send it prepaid, adequately insured and preferably in the original carton. Include a letter detailing the complaint and provide a day time phone number where you can be reached. **IF REPAIR IS NEEDED DURING THE WARRANTY PERIOD THE PURCHASER WILL BE REQUIRED TO FURNISH A SALES RECEIPT/PROOF OF PURCHASE INDICATING DATE OF PURCHASE, AMOUNT PAID AND PLACE OF PURCHASE. CUSTOMER WILL BE CHARGED FOR THE REPAIR OF ANY UNIT RECEIVED WITHOUT SUCH**

**Also, the purchaser will be responsible for shipping the unit to the above address.** 

lasts, so the exclusions may not apply to you. This warranty gives you specific legal rights and you may also have other rights which vary from<br>state to state. If a problem with this product develops during or after the wa **PARTS AND SERVICE, WHICH ARE NOT COVERED BY THIS LIMITED WARRANTY, ARE YOUR RESPONSIBILITY.**

**PROOF OF PURCHASE.**

In Canada, content the Panasonic Canada Inc. Customer Care Centre at 905-624-5505, or visit the website (www.panasonic.ca), or an authorized Servicentre closest to you.

# *Troubleshooting Guide*

**Symptom**

**No operation.**

**Output jack; Input jack; Speaker:** Earphone, 3.5 mm ( $\frac{1}{8}$  in.); 0.5 mW 16  $\Omega$ Mic, 3.5 mm  $(\frac{1}{8}$  in.); 0.56 mV plug in power 28 mm (1 $\frac{3}{32}$  in.) 8 Ω

#### **"2004" or "2005" flashes. "EE:EE" is displayed. Available recording time does** correspondingly after erasing **There is no sound from the ear difficult to hear or noisy. Recording stops. "– – – –" appears instead of the recording date. Playback speed is too fast or s "FULL" appears. No sound from the speaker. Cannot erase a file or folder Cannot move a file.**

**A recording disappeared.**

**Cannot set timer recording** 

**Timer recording/playback of** 

**Cannot set timer recording same time. Timer recording does not w** 

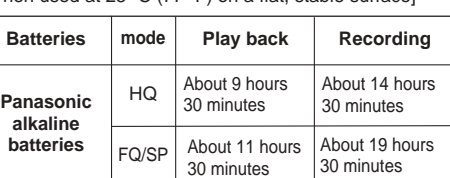

● The battery life may be less depending on the

● Specifications are subject to change without notice. 32.8 mm× 99.3 mm× 22.5 mm<br> $(196.8 \times 3.296.8 \times 76.5)$  Mass and dimensions are approximate.

■ Listening caution

 $\textcolor{red}{\bullet}$ 

**Sound is distorted. Voice Editing does not start work correctly.**

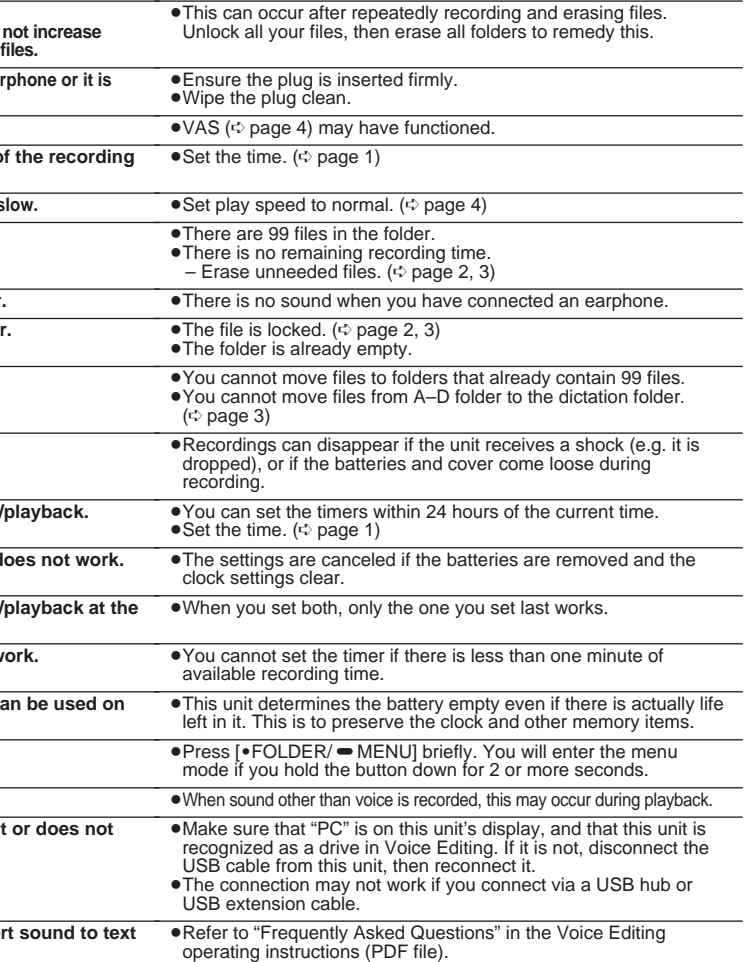

To reduce risk of radio interference caused by headphone-, earphone- or microphone cable, only use

adequate accessories with cable length less than 3 m. ∫ **Unit**

≥Avoid using or placing this unit near sources of heat. Do not leave it in an automobile exposed to direct sunlight for a long period of time with the doors and windows closed. ≥To avoid product damage, do not expose this product to

- rain, water or other liquids. ≥Do not keep this unit and magnetized cards (bank
- cards, commuter passes, etc.) close together ≥The speaker does not have magnetic shielding. Do not
- place it near televisions, personal computers or other devices easily influenced by magnetism.
- ∫ **Batteries** ≥Do not peel off the covering on batteries and do not use if the covering has been peeled off.
- $\bullet$ Align the poles  $\oplus$  and  $\ominus$  correctly when inserting the batteries.
- ≥Do not mix different types of batteries or old and new batteries.
- ■Remove the batteries if you do not intend to use the unit
- for a long time. ≥Do not throw into fire, short-circuit, disassemble, or subject to excessive heat.
- ≥Do not attempt to recharge dry cell batteries.

oughly with water if elec $h \sin v$  part of your body.

- יה בית הייצר בית הייצר הייצר.<br>Accidental of the result in stomach and swallowing of batteries can result in stomach and intestinal damage.
- Allergie

If you experience a ringing in your ears, reduce volume or discontinue use. Do not use while operating a motorized vehicle. It may

create a traffic hazard and is illegal in many areas. You should use extreme caution or temporarily discontin-

ue use in potentially hazardous situations. Even if your headphones or earphones are the open-air type designed to let you hear outside sounds, don't turn up the volume so high that you can't hear what's around you.

Sound can be deceiving. Over time your hearing "comfort level" adapts to higher volumes of sound. So what sounds "normal" can actually be loud and harmful to your

hearing. Guard against this by setting your equipment at a safe level BEFORE your hearing adapts.

To establish a safe level:

#### *Care and Use*

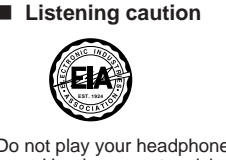

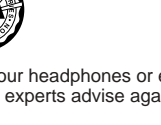

n cause electrolyte leakage which creates, the fluid contacts and may eaks from the batteries, con-

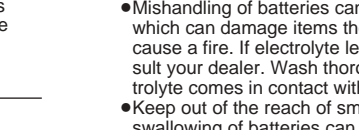

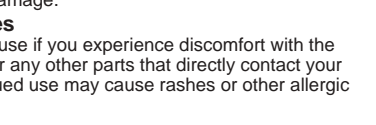

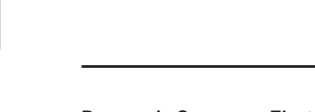

# *Maintenance*

**To clean this unit, wipe with a soft, dry cloth.** ≥Never use alcohol, paint thinner or benzine to clean this unit.

≥Before using chemically treated cloth, read the instructions that came with the cloth carefully.

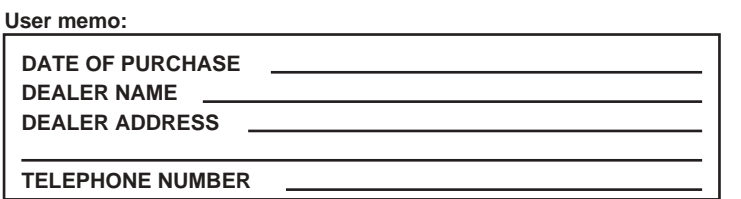

**Panasonic Consumer Electronics Company, Division of Panasonic Corporation of North America** One Panasonic Way Secaucus, New Jersey 07094

**Panasonic Puerto Rico, Inc.**

Ave. 65 de Infantería, Km. 9.5 San Gabriel Industrial Park, Carolina, Puerto Rico 00985

#### **Panasonic Portable Audio Products Limited Warranty**

**Mail-In Service**

For assistance in the continental U.S.A. in obtaining repairs please ship the product to: **Panasonic Services Company Customer Servicenter**

**Suite B**

**4900 George McVay Drive McAllen, TX 78503**

For assistance in Puerto Rico call Panasonic Puerto Rico, Inc. (787)-750-4300 or fax (787)-768-2910.<br>When shipping the unit carefully pack and send it prepaid, adequately insured and preferably in the original carton. Incl

IF REPAIR IS NEEDED DURING THE WARRANTY PERIOD THE PURCHASER WILL BE REQUIRED TO FURNISH A SALES<br>RECEIPT/PROOF OF PURCHASE INDICATING DATE OF PURCHASE, AMOUNT PAID AND PLACE OF PURCHASE. CUSTOMER<br>WILL BE CHARGED FOR THE RE

**THE WARRANTOR IS NOT LIABLE FOR INCIDENTAL OR CONSEQUENTIAL DAMAGES RESULTING FROM THE USE OF THIS PRODUCT, OR ARISING OUT OF ANY BREACH OF THIS WARRANTY.** (As examples, this excludes damages for lost time, travel to and from the servicer, loss of or damage to media or images, data or other memory or recorded content. The items listed are not exclusive, but are

*Panasonic Puerto Rico, Inc. Ave. 65 de Infantería, Km. 9.5, San Gabriel Industrial Park, Carolina, Puerto Rico 00985 Phone (787)750-4300, Fax (787)768-2910*

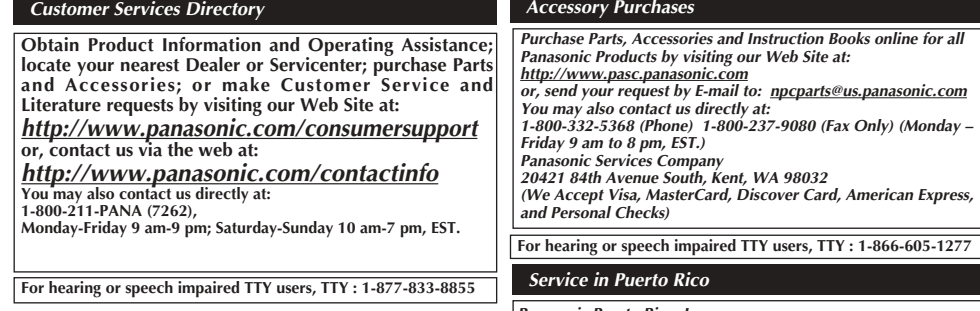

# *Product Service*

**Operational temperature range:** 300 mW (max.) **Battery life:** 230 Hz – 3,400 Hz (FQ/SP mode) 36 dB (HQ mode) [When used at 25 °C (77 °F) on a flat, stable surface] **Power output: Frequency response:** 240 Hz – 5,100 Hz (HQ mode) **S/N: Jack:**

 $(1\frac{9}{32} \times 3\frac{29}{32} \times \frac{7}{8} \text{ in.})$ 

#### *Specifications*

**Cabinet dimensions;**

**Mass: with batteries;**

**Power requirement: Dimensions (W** $\times$ **H** $\times$ **D):** DC 3 V 2 AAA size (LR03) batteries

35.0 mm  $\times$  100.2 mm  $\times$  24.0 mm operating conditions. (13⁄<sub>8</sub> × 3 <sup>15</sup>⁄16 <sup>15</sup>⁄16 <sup>in.)</sup> Note: **Max dimensi** 

**without batteries;** About 62 g (2.2 oz.) About 39 g (1.4 oz.)

(Save and edit sound files you have recorded with the unit.)

The serial number of this product can be found on the back of the cassette compartment cover or inside the battery compartment. Please note it in the space provided below and keep as a permanent record of your purchase to aid identification in the event of theft. MODEL NUMBER

SERIAL NUMBER

#### **ONLY FOR U.S.A.**